## **GPS Einstellungen vom Retevis RT3 und Baugleiche**

Im der CPS Software den Bereich >**Channels Information**< aufrufen,

danach den Channel wählen den man einstellen will.

Die Einträge vornehmen

| Send GPS Info Ⅳ    | Privacy No.<br>₩ |
|--------------------|------------------|
| Receive GPS Info 区 | GPS System  1    |

BM APRS = **262999 als Direktruf** einstellen unter den >**Digital Contacts**<

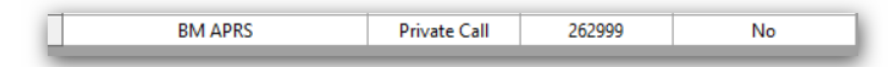

Bereich >**GPS System**< aufrufen und Einträge vornehmen.

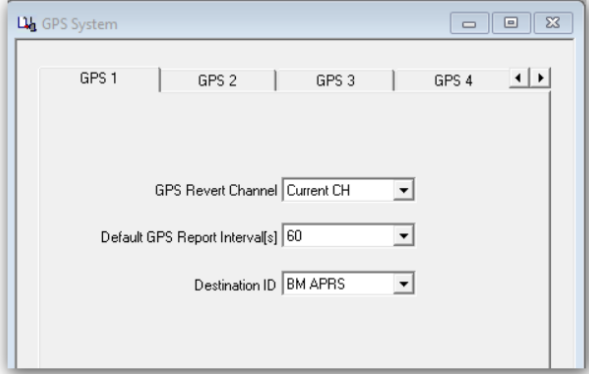

GPS Intervall kann natürlich nach seinen Bedürfnissen eingestellt werden.

## **Einstellungen in BM Selfcare**

<https://brandmeister.network/?page=login>

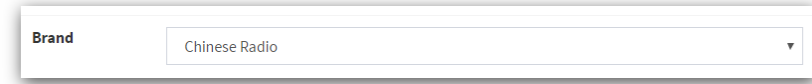

einstellen.

Fertig<sup>(3)</sup>

Stand: 2017.03.09 DO6STS